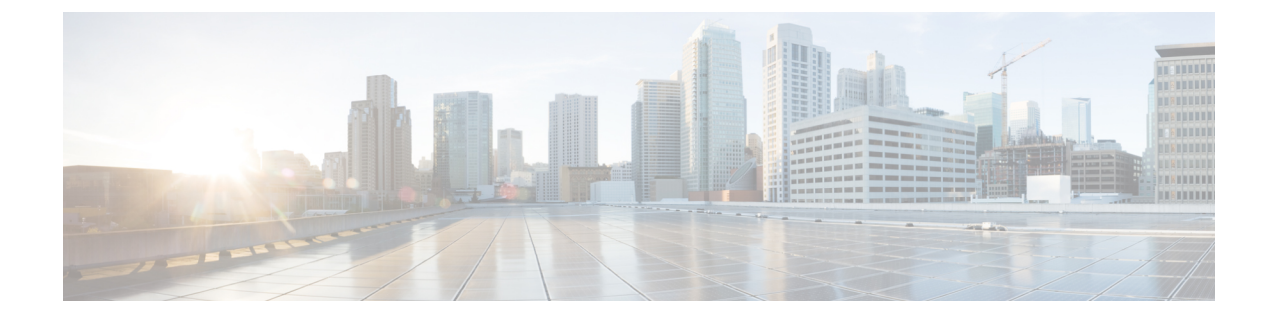

# 인증서 확인 구성

- 온프레미스 구축을 위한 인증서 구성, 1 페이지
- CA 인증서를 클라이언트에 구축, 2 페이지

## 온프레미스 구축을 위한 인증서 구성

Jabber 클라이언트가 연결하는 각 서비스에 대해 인증서가 필요합니다.

프로시저

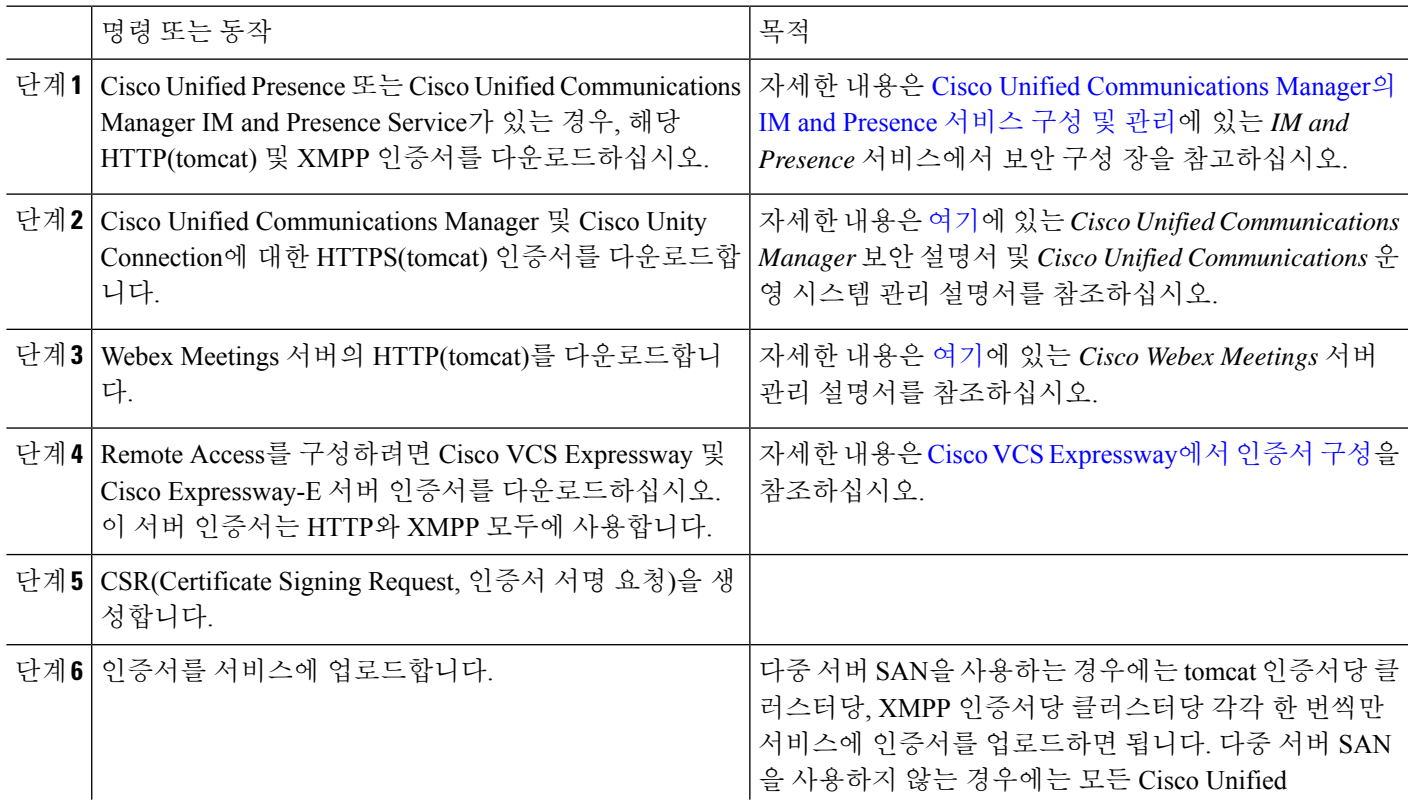

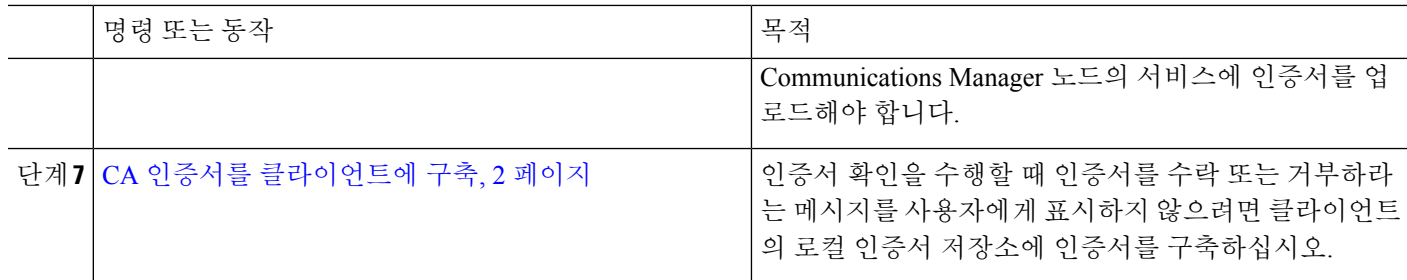

### **CA** 인증서를 클라이언트에 구축

인증서 확인을 수행할 때 인증서를 수락 또는 거부하라는 메시지를 사용자에게 표시하지 않으려면 엔드포인트 클라이언트의 로컬 인증서 저장소에 인증서를 구축하십시오.

잘 알려진 공개 CA를 사용하는 경우, 클라이언트 인증서 저장소나 키체인에 CA 인증서가 이미 있을 수 있습니다. 그러한 경우에는 클라이언트에 CA 인증서를 구축하지 않아도 됩니다.

CA 인증서가 아직 클라이언트 인증서 저장소나 키체인에 없는 경우에는 CA 인증서를 클라이언트에 구축하십시오.

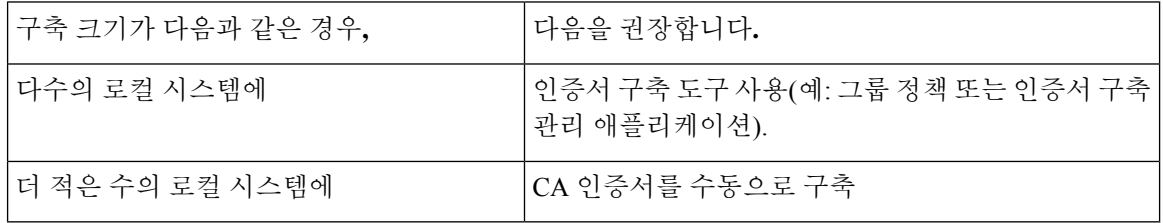

#### **CA** 인증서를 **Windows**용 **Cisco Jabber** 클라이언트에 수동으로 구축

단계 **1** Windows용 Cisco Jabber 클라이언트 시스템에서 CA 인증서를 사용할 수 있게 합니다.

단계 **2** Windows 시스템에서 인증서 파일을 엽니다.

- 단계 **3** 인증서를 설치하고 다음을 선택합니다.
- 단계 **4** 다음 저장소에 모든 인증서 보관을 선택한 다음, 찾아보기를 선택합니다.
- 단계 **5** 신뢰할 수 있는 루트 인증 기관 저장소를 선택합니다. 마법사를 완료하면 인증서 가져오기가 성공하였음을 확인하는 메시지가 표시됩니다.

다음에 수행할 작업

Windows 인증서 관리자 도구를 열어 인증서가 올바른 인증서 저장소에 설치되어 있는지 확인합니 다. 신뢰할 수 있는 루트 인증 기관 > 인증서로 이동합니다. CA 루트 인증서가 인증서 저장소에 나열 됩니다.

#### **CA** 인증서를 **Mac**용 **Cisco Jabber** 클라이언트에 수동으로 배포

단계 **1** Mac용 Cisco Jabber 클라이언트 시스템에서 CA 인증서를 사용할 수 있게 합니다.

단계 **2** Mac 시스템에서 인증서 파일을 엽니다.

단계 **3** 현재 사용자만을 위한 로그인 키체인에 추가한 다음, 추가를 선택합니다.

다음에 수행할 작업

Keychain Access 도구를 열고 인증서를 선택하여 인증서가 올바른 키체인에 설치되어 있는지 확인합 니다. CA 루트 인증서가 키체인에 나열됩니다.

#### **CA** 인증서를 모바일 클라이언트에 수동으로 구축

CA 인증서를 iOS 클라이언트에 구축하려면 인증서 구축 관리 애플리케이션이 필요합니다. 사용자에 게 CA 인증서를 이메일로 보내거나 사용자가 액세스할 수 있도록 웹 서버에서 인증서를 제공할 수 있습니다. 사용자는 인증서 구축 관리 도구를 사용하여 인증서를 다운로드하고 설치할 수 있습니다.

그러나 Android용 Jabber에는 인증서 관리 도구가 없으므로 다음과 같은 절차를 따라야 합니다.

단계 **1** CA 인증서를 장치에 다운로드합니다.

단계 **2** 장치 설정 > 보안 > 장치 저장소에서 설치를 누르고 지침을 따릅니다.

 $\overline{\phantom{a}}$ 

I

번역에 관하여

Cisco는 일부 지역에서 본 콘텐츠의 현지 언어 번역을 제공할 수 있습니다. 이러한 번역은 정보 제 공의 목적으로만 제공되며, 불일치가 있는 경우 본 콘텐츠의 영어 버전이 우선합니다.